## **Инструкция**

Устанавливаем IIS с данными компонентами и загружаем на сервер

## папку с приложениями.

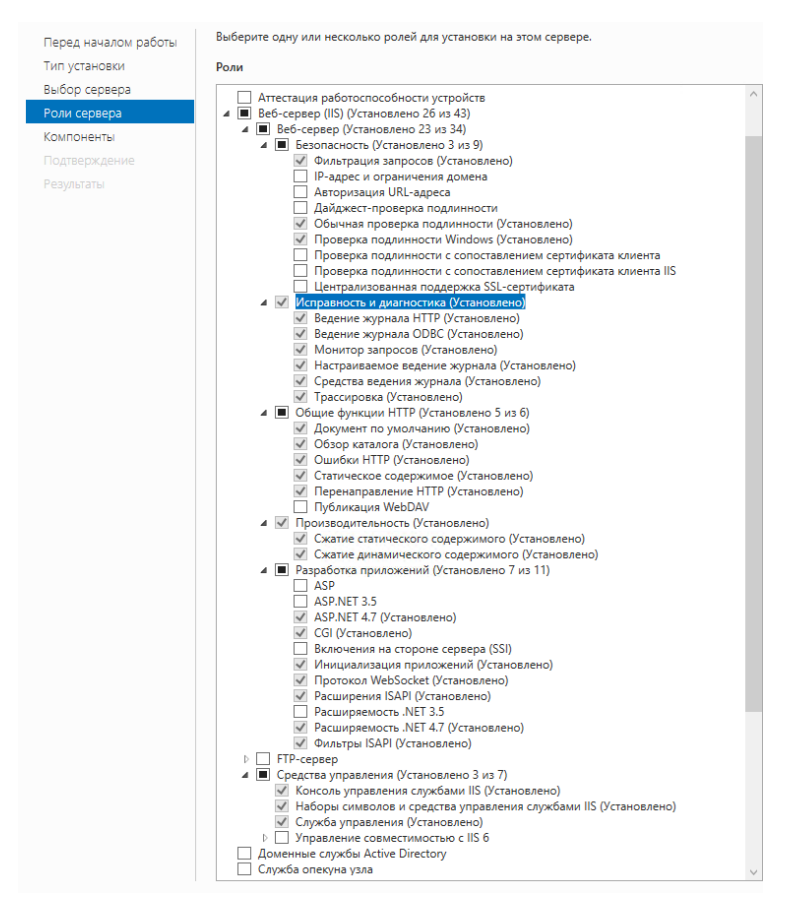

Устанавливаем необходимые зависимости для приложения, rewrite для

## IIS. Названия представлены на картинке ниже.

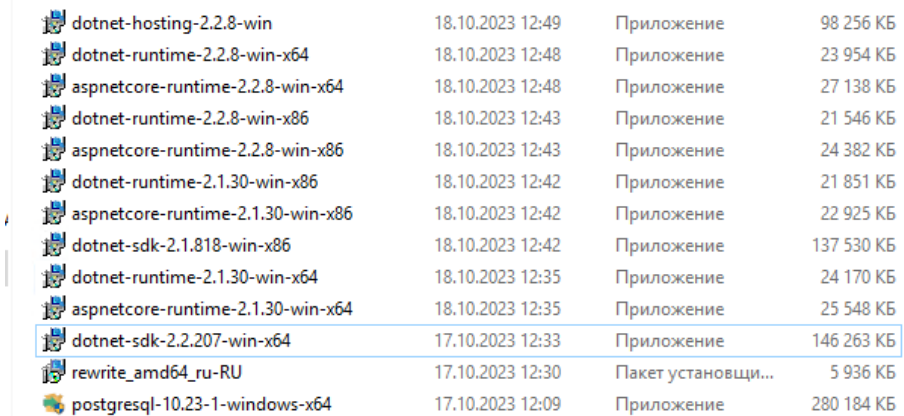

После установки базы данных, открываем консоль и переходим по данному пути, в моем случае такой C:\Program Files\PostgreSQL\10\bin. Создаем новую базу и загружаем в нее наш дамп. В моем случае база данных установлена на диск C, а дамп базы находится на диске D. Команды:

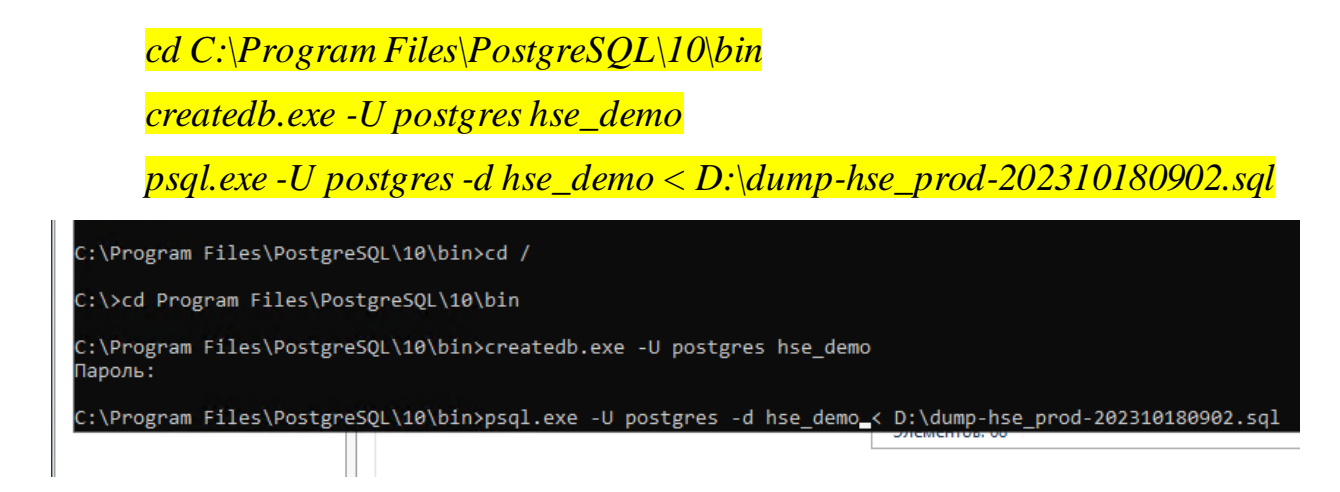

Расположение папок с приложением такое, название диска может быть любым – D:\webappstable\hse-psi (фронтенд) и D:\webappstable\Simpl.Hse-Psi.WebApi(бэкенд).

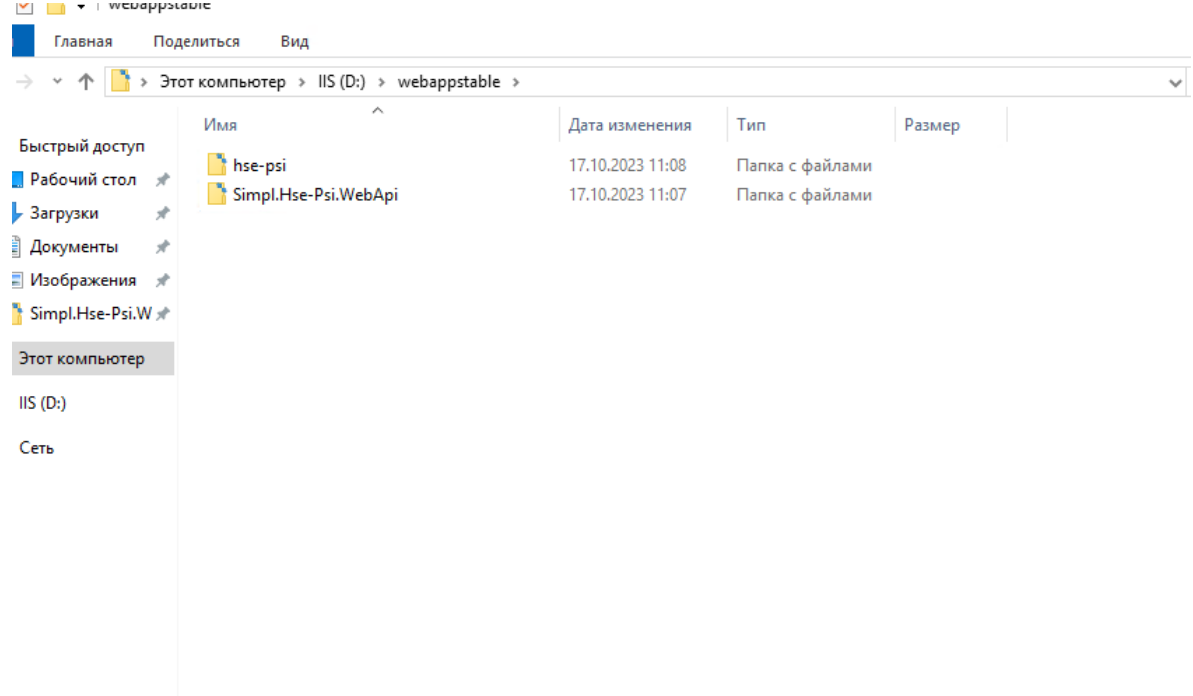

В IIS указываем физический путь у Default web site (Default web site дополнительные параметры) - D:\webappstable (папка, где хранятся приложения).

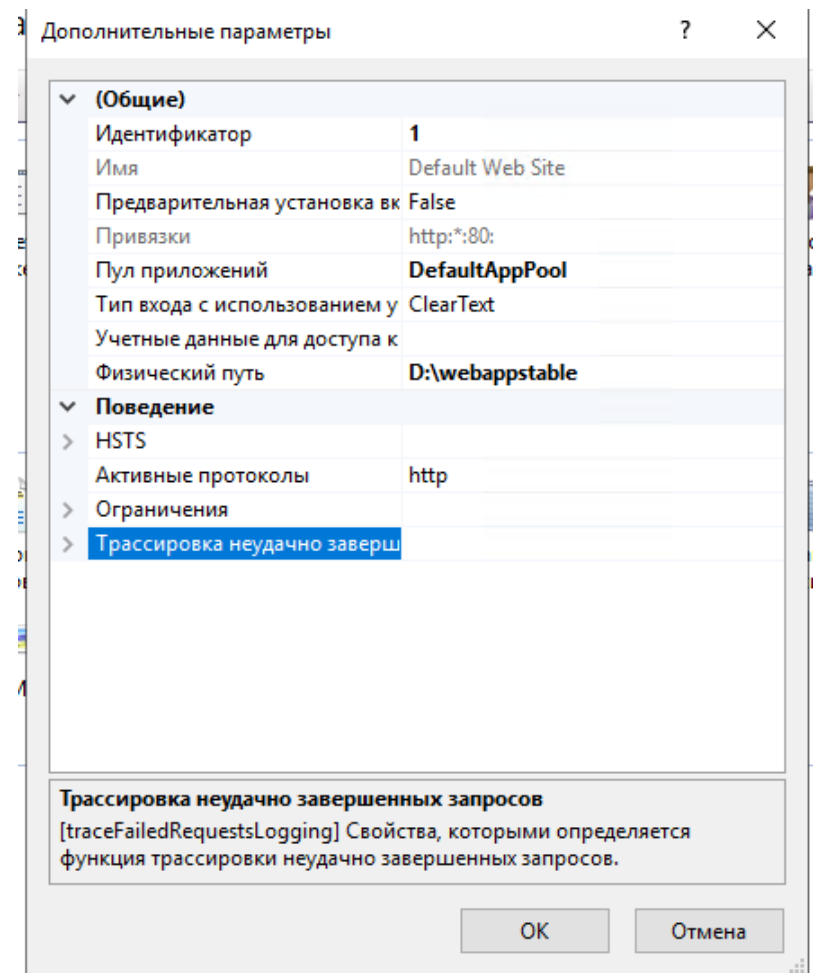

## Добавляем пул приложений.

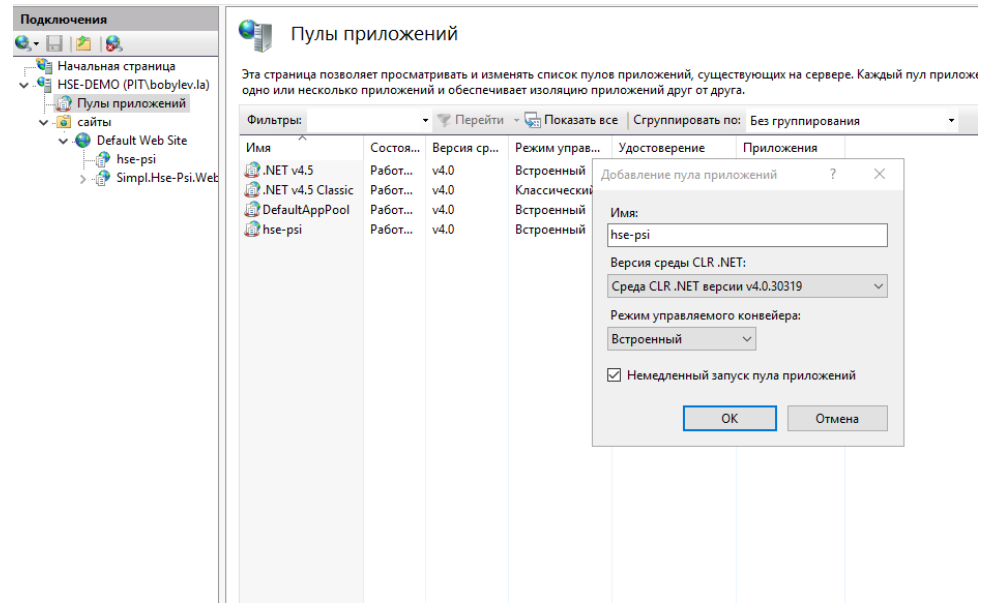

Далее добавляем сами приложения, кликаем правой кнопкой по сайту, добавить приложение, пул приложений указываем hse-psi у обоих приложений.

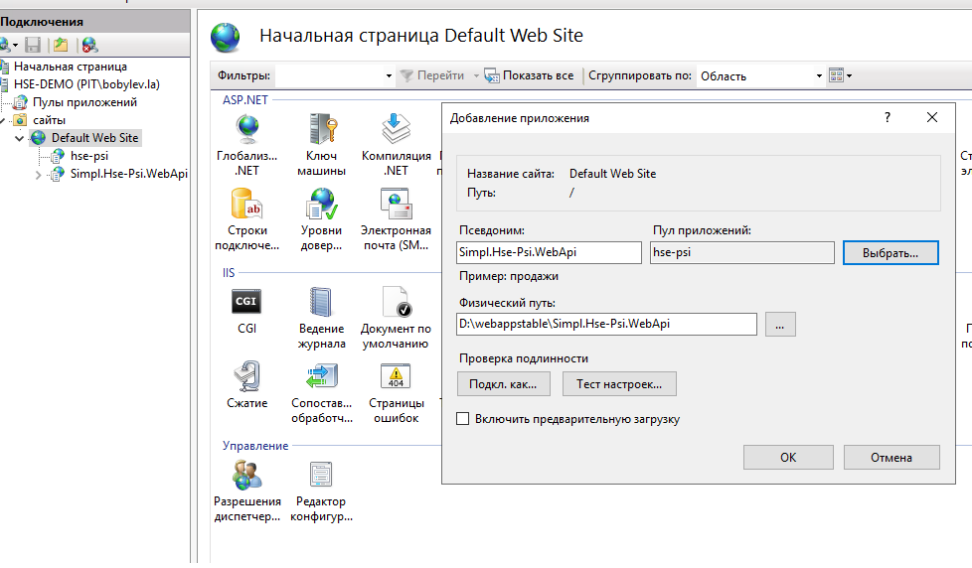

В файле D:\webappstable\Simpl.Hse-Psi.WebApi\appsettings.Production.json указываются данные для подключения к базе данных и ссылка на фронт. Изначально все настроено на работу локально. Вот пример:

```
퇍
"ConnectionStrings": {
  "DefaultConnection": "Host=localhost; Port=5432; Database=hse_demo; Username=hse_demo; Password=hse_demo"
 "HostLink" "http://localhost/hse-psi/"
```
Если делать все локально и в точности, как здесь, то ничего не даже не придется.

В файле D:\webappstable\hse-psi\main-es5.672af4b5114990957df1.js и D:\webappstable\main-es2015.672af4b5114990957df1.js в них есть ссылки на бэкенд относительно корня сайта, здесь по умолчанию будет стоять localhost.

Внимание, в некоторых браузерах может некорректно работать приложение, например, в Internet Explorer.

**Тестовый пользователь**[: userDo@prg-it.ru](mailto:userDo@prg-it.ru) **Пароль**: 123